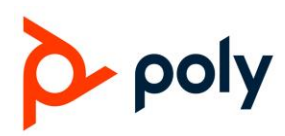

# Multiline Setup Page on VVX D230 Web Interface

Last updated: July 23, 2020

This document explains and covers the use of the multiline setup page on the web interface.

If you have any questions, please contact [obi.spsupport@poly.com](mailto:obi.spsupport@poly.com) or [askpoly@poly.com](mailto:askpoly@poly.com)

## *What is the use of this page?*

This setup page allows users to easily configure the types of Service Provider Lines/OBiTALK Service line specific handset(s) should use, or select specific handsets to allow outbound calls to be made and inbound calls to receive. In addition to this, a user can also label each handset with different names/numbers. Also, it allows a user to specify the primary line that will be used for a specific handset (SP1/SP2/SP3/SP4/SP5/SP6/SP7/SP8/OBiTALK Service).

## *How to utilize this page?*

**Step 1:** Access web portal via IP address on web browser.

**Step 2:** In the web portal, click on **DECT Wireless** on the left side bar menu and select **Multiline Setup**.

**Step 3:** In **Multiline Setup**, you may assign specific handsets to receive inbound calls from a specific Service Provider line or from an OBiTALK line, and you may also assign specic handsets to make outbound calls using a specific Service Provider line or OBiTALK line.

## *Examples:*

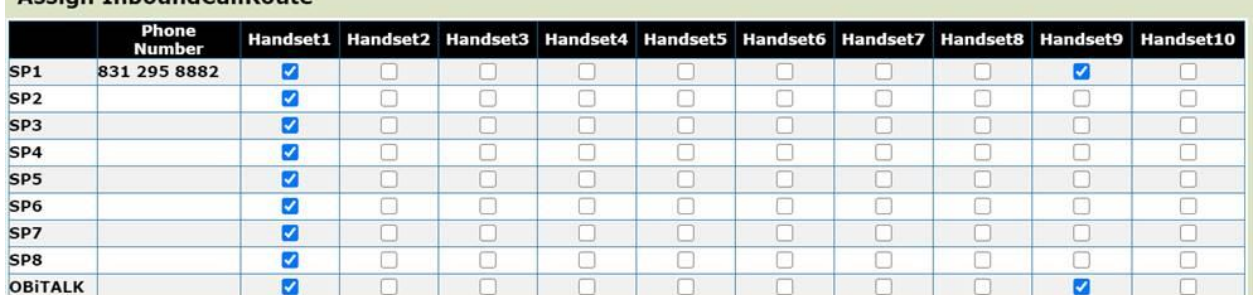

#### **Assign InhoundCallRoute**

In this setup for **Assign InboundCallRoute** (Incoming Calls), notice that OBiTALK (Peer to Peer or better known as PP) is enabled for Handset 1 and Handset. By doing this, it will only allow these 2 handsets to receive calls from another OBi device via the OBiTALK Service line. For SP1, notice that only Handset 1 and 9 is enabled, this means that only these 2 handsets will receive any incoming calls to SP1.

## MULTILINE SETUP PAGE GENERAL GUIDE

#### **Assign OutboundServices**

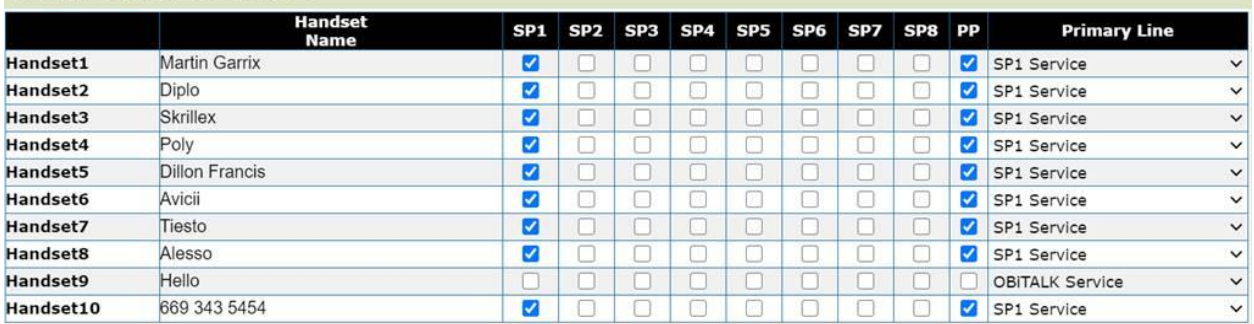

In this setup for **Assign OutboundServices** (Outgoing Calls), notice that PP (Peer to Peer) is enabled for all handsets **except Handset 9**. By doing this, it will only allow **Handset 1 to 10, excluding Handset 9**, to make calls to other registered OBi devices via the OBiTALK Service line (PP/Peer to Peer). For SP1, notice that all handsets **except Handset 9** is enabled, this means that all handsets can make outgoing calls using the SP1 line that is registered in this D230, **except for Handset 9** (OR also known as Handset "Hello" since I have it named as Handset "Hello").

## **Step 4:**

After setting up the handsets that you would like to make or receive calls using a specific Service Provider/OBiTALK line, kindly make sure to hit the submit button at the bottom of the web portal.

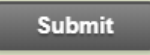

## **Step 5:**

Click the reboot at the top right corner of the web portal to make the configuration changes.

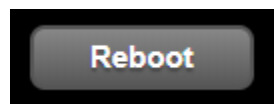